## サダンディーゆるバースに出陣

●投票までの流れ

ステップ1 ID登録

#### entry@vote.yurugp.jp へ空メール

メールが届き、送られてきたURL をクリック 覚えやすいパスワードを入力

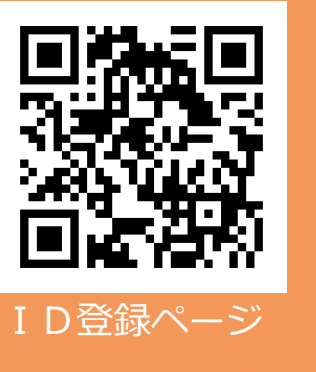

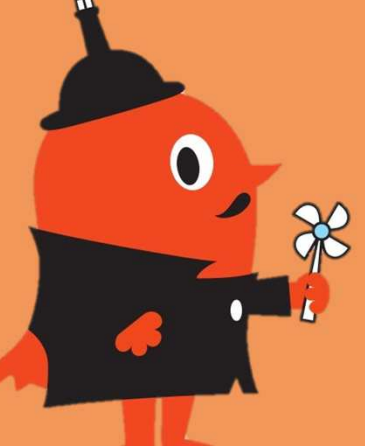

https://vote-yurugp.secureserv.jp/jp/members ※この作業は初回のみです

ステップ2 投票手順

## 【はじまりの森003】

### https://door.ntt/island003\_0003 ゆるバースのルームに入る→マイクの許可

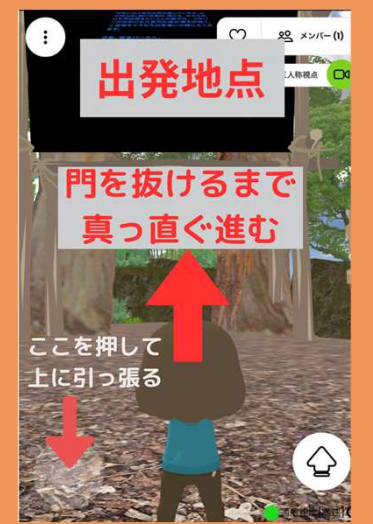

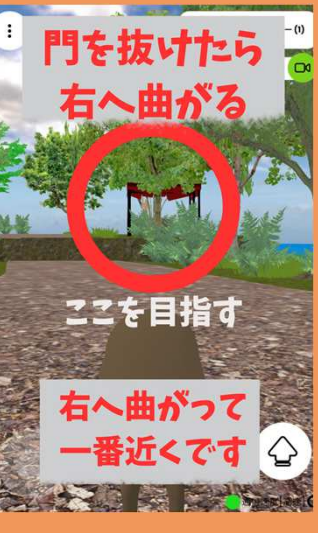

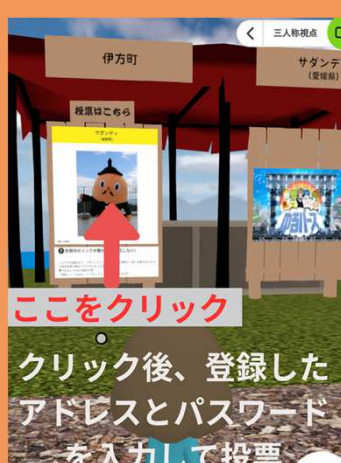

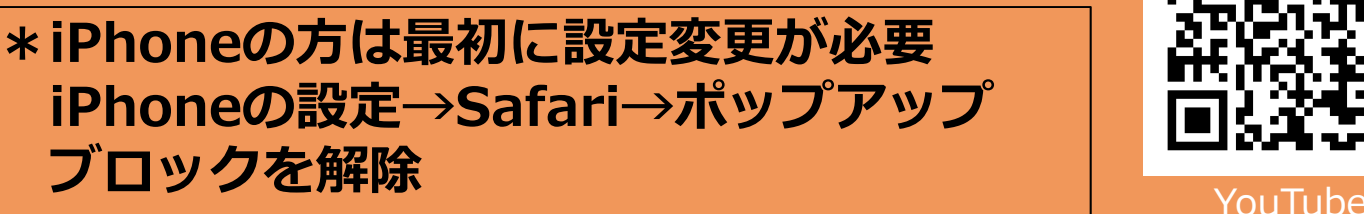

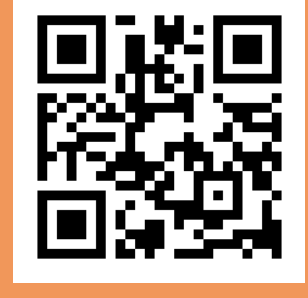

ゆるバース

50秒で分かる 動画での分か りやすい説明 はコチラ

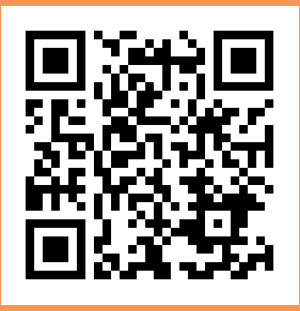

# ※1日1回投票お願いダンディ